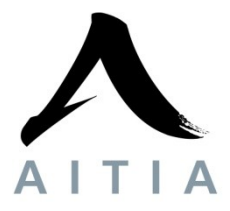

# **C-GEP 100 Monitoring application user manual**

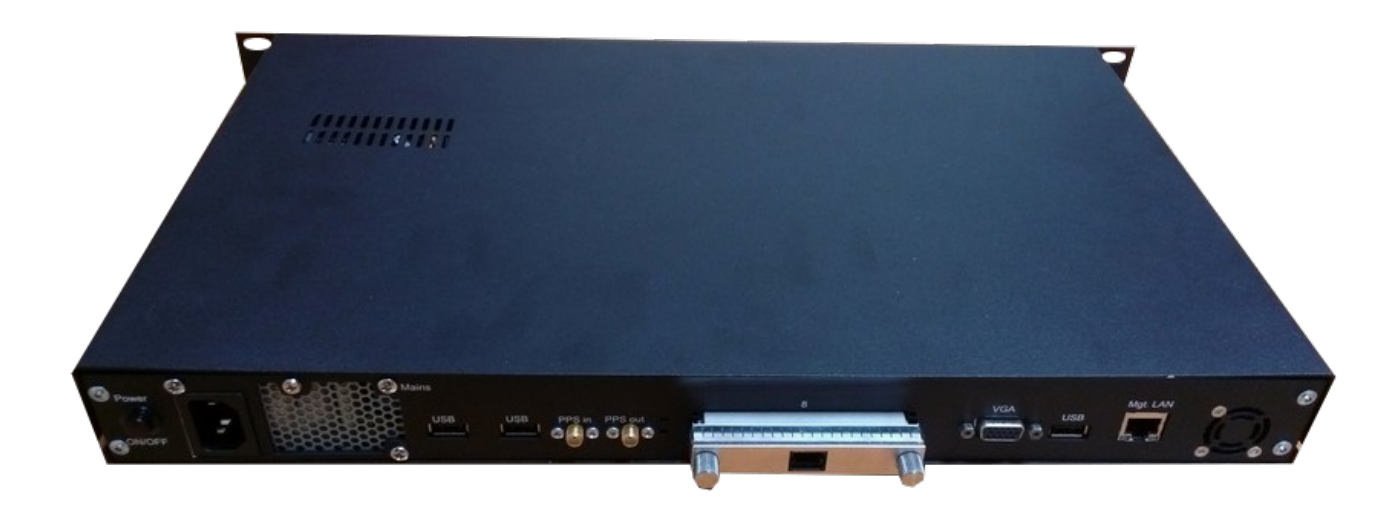

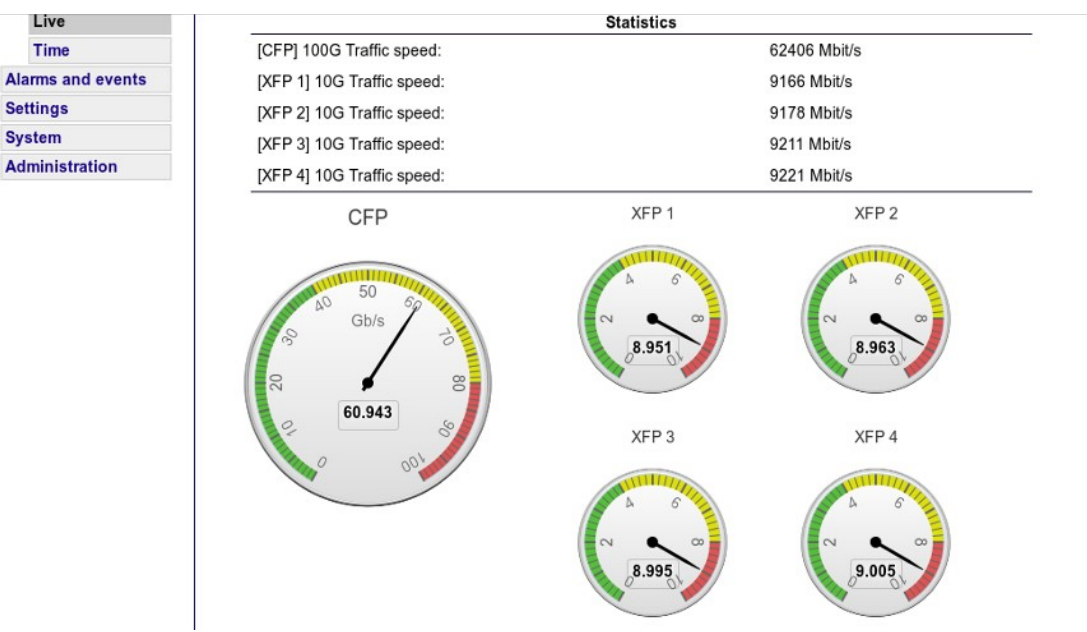

# **1 Introduction:**

C-GEP is a very versatile platform for network monitoring applications. The ever growing need for network bandwith like HD video streaming and downloads results in higher and higher backbone link speeds. Therefore 100 Gb/s links may become widespread in the near future. Deep traffic analysis requires high processing powers even on 10 Gb/s, so a hardware aided solution for handling 100 Gb/s solution may gets unavoidable.

# **2 Monitoring architecture:**

Handling 100 Gb/s requires a distributed, scalable monitoring system consisting of many processing stages to divide traffic into smaller units of coherent data. Typically Layer 3/4 flow classification (fe. packets with the same IP governor parameters get forwarded to the same output interface), or other protocol dependant classification rules are used (like GTP).

The monitoring architecture contains the following components as shown below:

- C-GEP 100 monitoring device programmed with the monitoring firmware and application

- SGA-ClockCard: timing synchronization for monitoring devices

- C-GEP 20/SGA10GD cards: receiving preprocessed traffic from C-GEP 100 devices, and forwarding it to monitoring PC-s

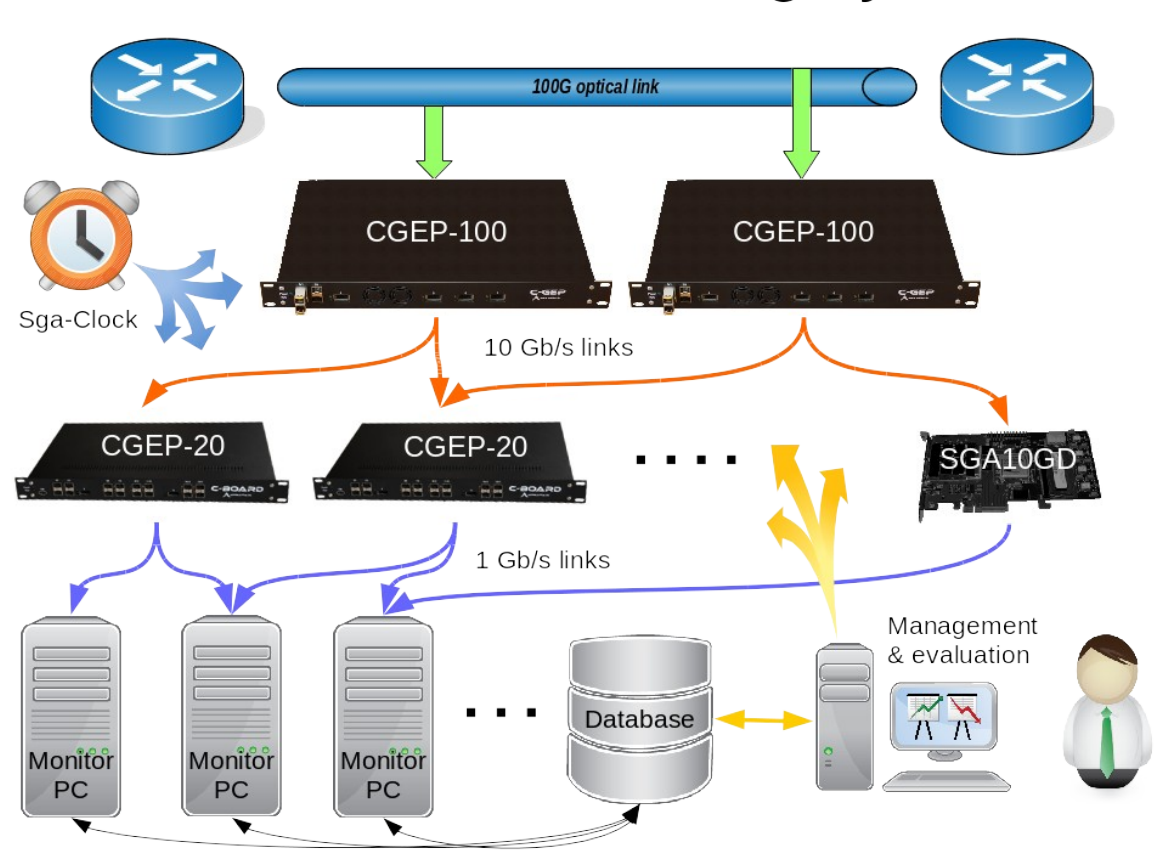

# CGEP-100 monitoring system

# **3 Monitoring firmware services:**

The firmware running on the Virtex 6 FPGA processor of the C-GEP 100 determines the functionalities of the monitoring applications.

Depending on the needs, special functions can be integrated besides the basic services of the firmware.

The default C-GEP 100 firmware modules offer a high speed on-the-fly, and lossless packet processing. Monitored data buffering assures that short bursts of packet trains exceeding output interface capacities are not dropped.

### **3.1 Main functions:**

– physical interface controllers:

- 1Gb/s PCS/PMA and MAC layer implementation
- 10Gb/s PCS/PMA and MAC layer implementation
- 100Gb/s PCS/PMA and MAC layer implementation
- XAUI to XFI converter chip controller (over MDIO)
- $-$  SFP, XFP, CFP module controllers (over MDIO and I<sub>2</sub>C)
- 1G/10G/100G interface status ucontrollers (over RS232)
- PCI-express v2.0 base controller
- basic DDR3 module controller
- chip-scale atomic clock
- system monitor: monitor FPGA specific variables (fe. core temperature)
- status leds

– application level interface controllers:

- DDR3 host controller for 100G to 10G applications (FIFO function)
- DDR3 host controller for 100G to 1G applications (FIFO function)
- PCI express application layer for register I/O and busmaster DMA
- 1G TCP/IP implementation for sending monitor data
- NTP time synchronization module for precise timestamping
- PTP time synchronization module for more precise timestamping
- SGA-ClockCard interface for centrally synchronized timstamp source of all SGA devices

#### – application level data processing modules:

- 100G packet processor module:
	- Protocol decoder (ethernet, layer 3, application specific, and custom protocols)
	- Configurable packet filter, with header chunker and output interface selector
	- Packet head injector (add timestamp and other information)
- 100G traffic generator modules:
	- generate ethernet traffic with static or dynamic parameters
	- generate traffic with configurable data pattern, and packet sequence
- statistics modules:
	- counters for received, filtered, bad frames, etc.
	- speed measurements fe. Incloming interface data throughput (in KB/s, or pck/sec)

– event modules: interface events, error reporting; internal processing events (fe.

packet loss, no traffic, time sync error, etc.)

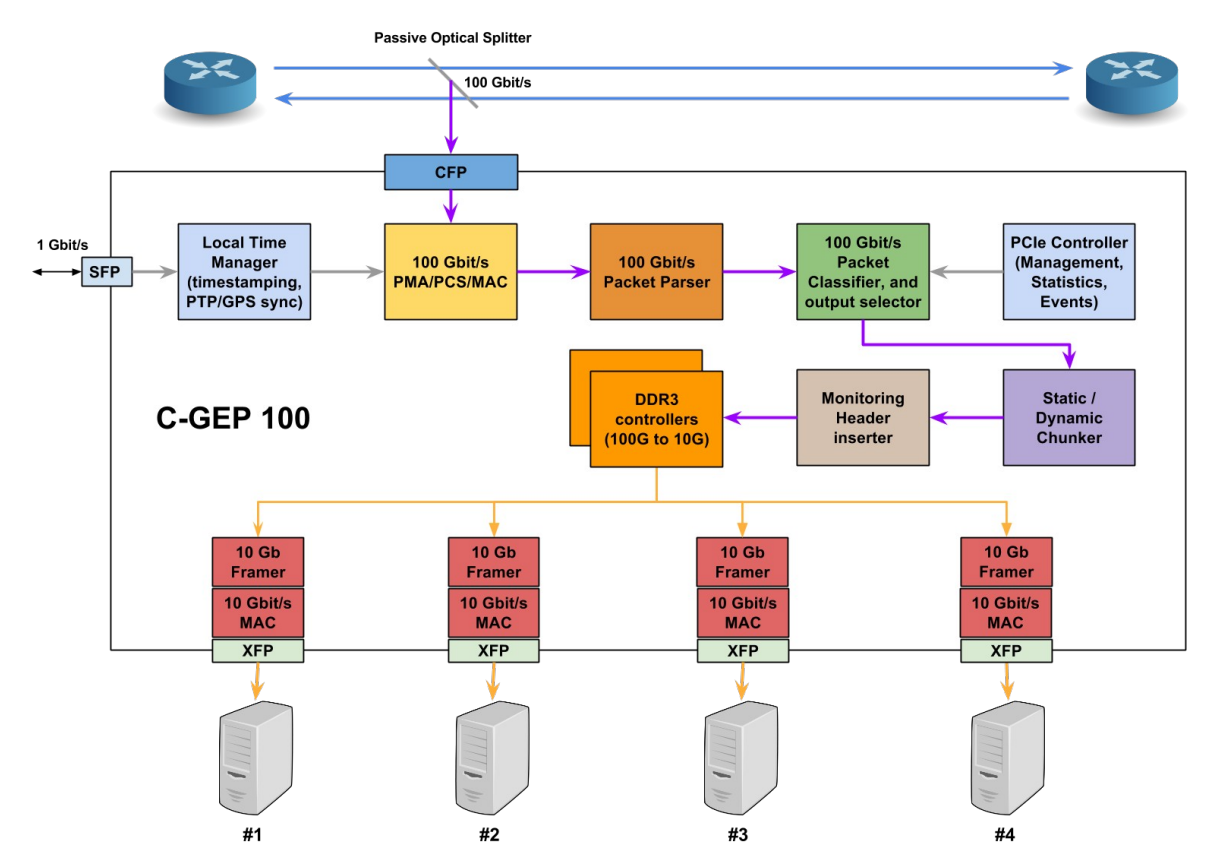

The picture above shows the basic architecture and functionalities of the 100 Gb/s monitoring core.

### **3.2 Monitor header insertion:**

The current firmware configuration injects a monitoring header into the ethernet frame by overwriting the ethernet headers, and the CRC checksum at the end of the frame. This method has the advantage, that no additional overhead is created, data throughput remains the same. Also except from the ethernet header, the protocol stack remains unchanged, packet processors can decode the packet, software change is only needed at the end of the chain to interprete the injected information (like the original 100G reception timestamp).

We can add an external header before or after the packet too, if the application requires the original frame content unchanged.

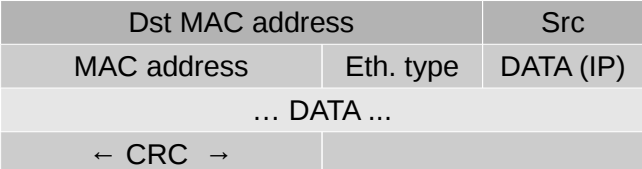

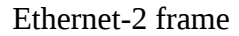

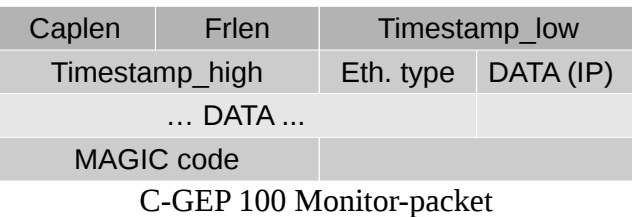

# **4 The Web-based User interface for 100 Gbit/s monitoring application:**

C-GEP 100 has a web-UI management surface accessible from any web browser for controlling functionalities, make setting changes, or check the state of the device.

### **4.1 Statistics menu:**

The "Current" statistics submenu shows the current counter values and state indicators of the device. Besides interface link states, generic receive counters, and other important monitoring counters are shown.

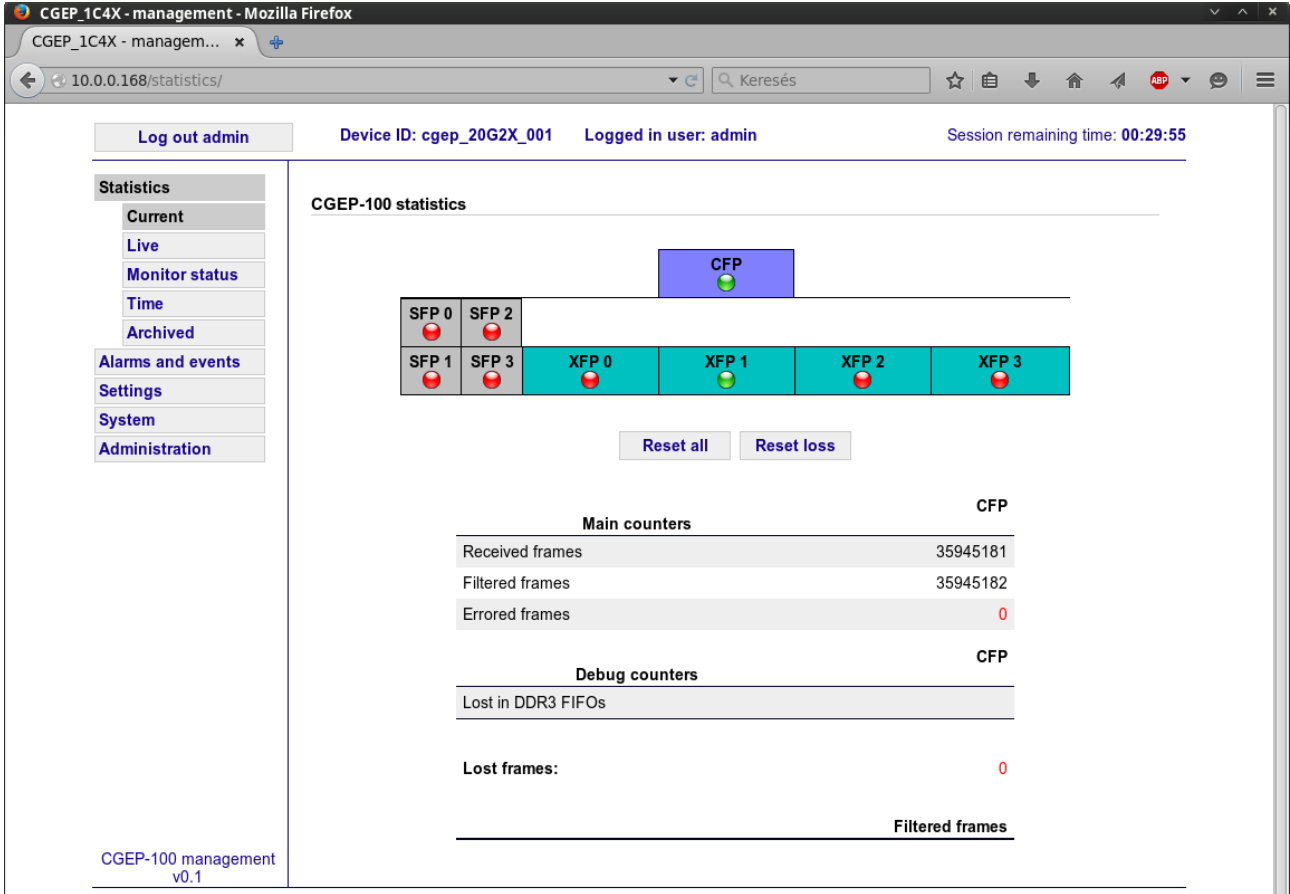

Link indicator leds:

red: interface module not present (CFP, XFP, SFP)

orange: interface module present, no link

green: receive signal present, link ok

The "Live graph" submenu shows the current traffic load on the 100 Gb/s CFP input, and the output load after processing on the 10 Gb/s XFP interfaces.

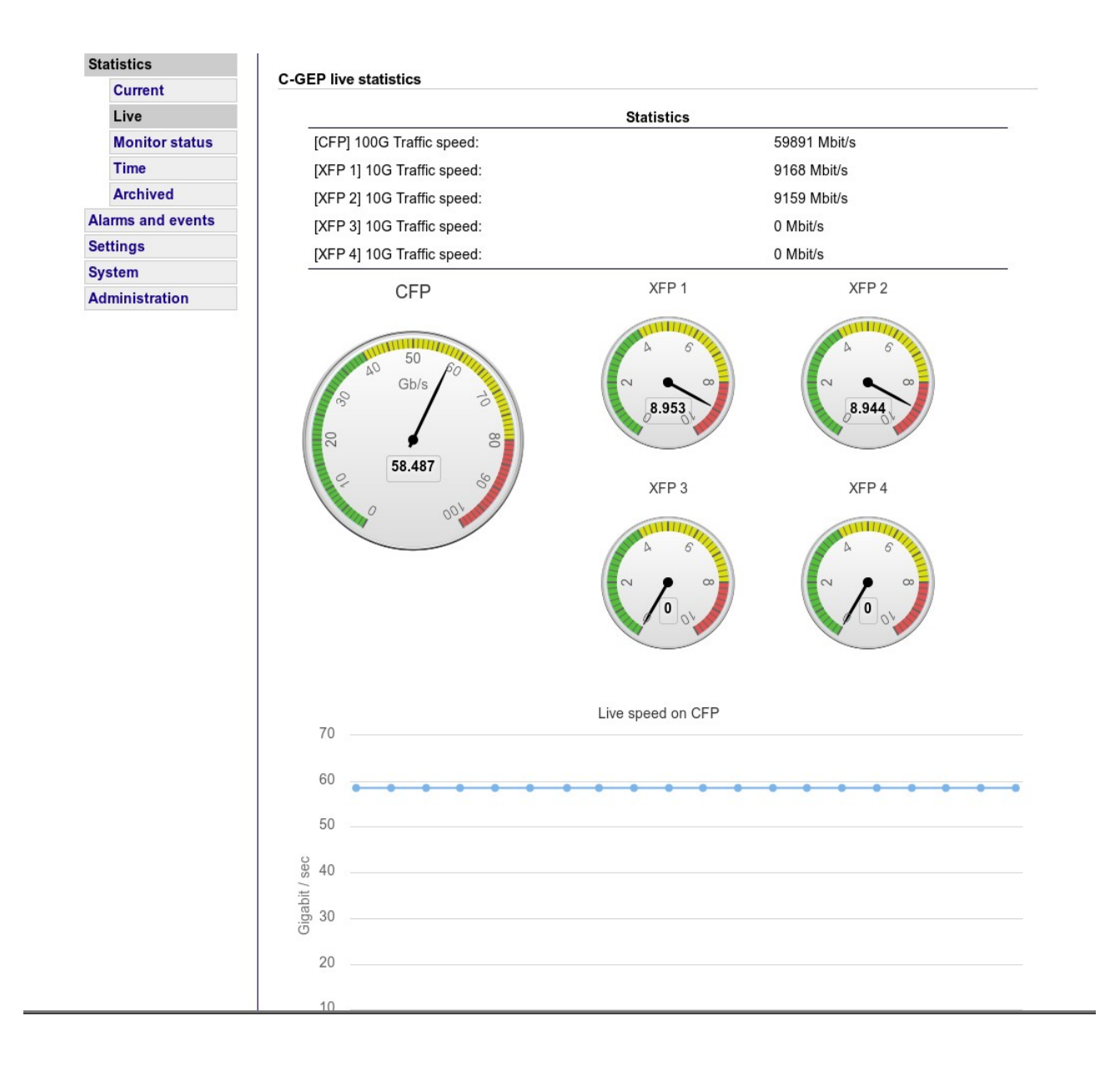

The traffic counters are saved and reseted in every 15 minutes. The "archived" menu shows the saved values selectable by date and time.

## **4.2 Alarms and events:**

The "Alarms and events" menu shows the important occurences (like link loss, or packet loss), and informations regarding the operation of the C-GEP board. Also events are sent to a central event manager server by a program called "C-GEP\_poller".

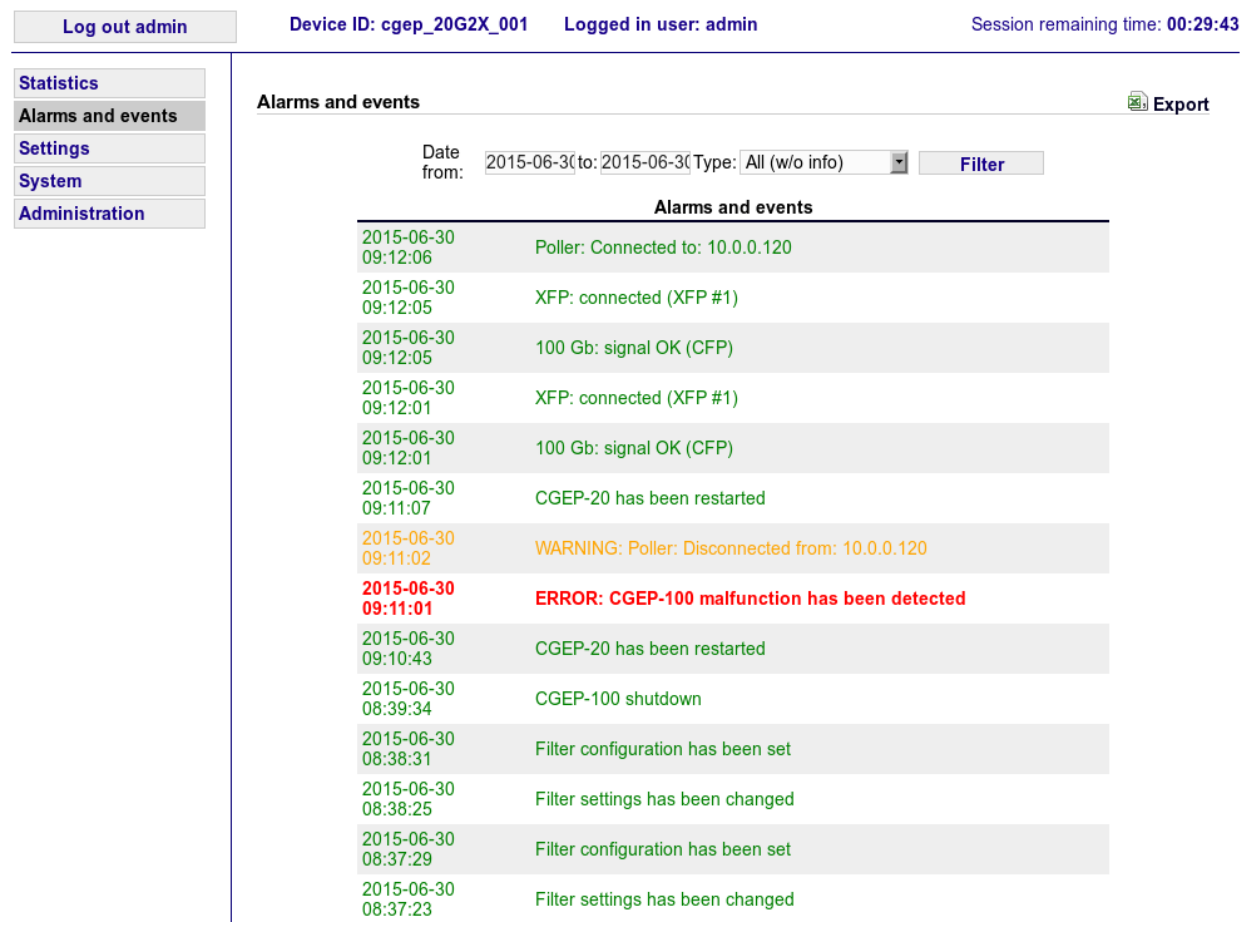

## **4.3 Settings:**

This menu controls the main functionalities of the C-GEP device.

#### **4.3.1 Filter settings:**

The "Filters" submenu is used to set up the 64 filtersets of the C-GEP monitor core.

#### **CGEP-100 filter settings**

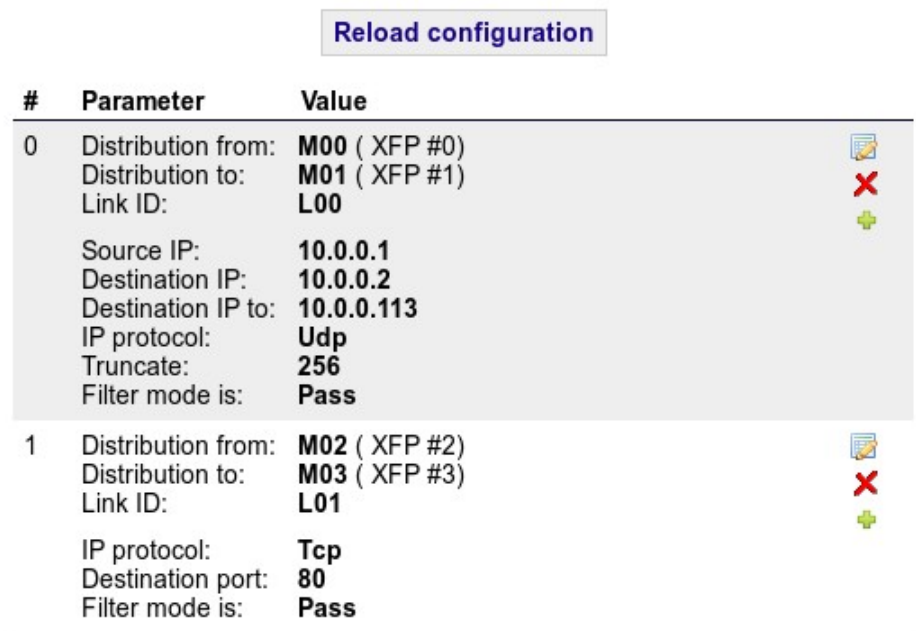

The default page shows an overview of the filter values. By opening a specific filter you can configure:

– the output interface to forward packets the rule fits (it can be a range too for specifying packet distribution)

- $-$  The "Link ID" written into the packets header (optional)
- All packets pass the filter if the "Catch all packets" is checked
- Filter mode: you can select to accept, or drop the packet when the rule fits

– Filter rule: in "IP src and Dst swapping" mode source and destination IP addresses  $(A \rightarrow B)$ , and the opposite direction of addresses ( $B \rightarrow A$ ) are examined too.

– IP Addresses: You can specify a single address, or an arbitrary IP Address range

– IP protocol: not specified, or TCP/UDP (if needed, other protocols can be selected too)

- Port numbers
- Truncate: A maximum of this many bytes are captured from every packet matching the given rule

After configuring the filter setting you have to press the "Reload configuration" button to upload the new ruleset to the device.

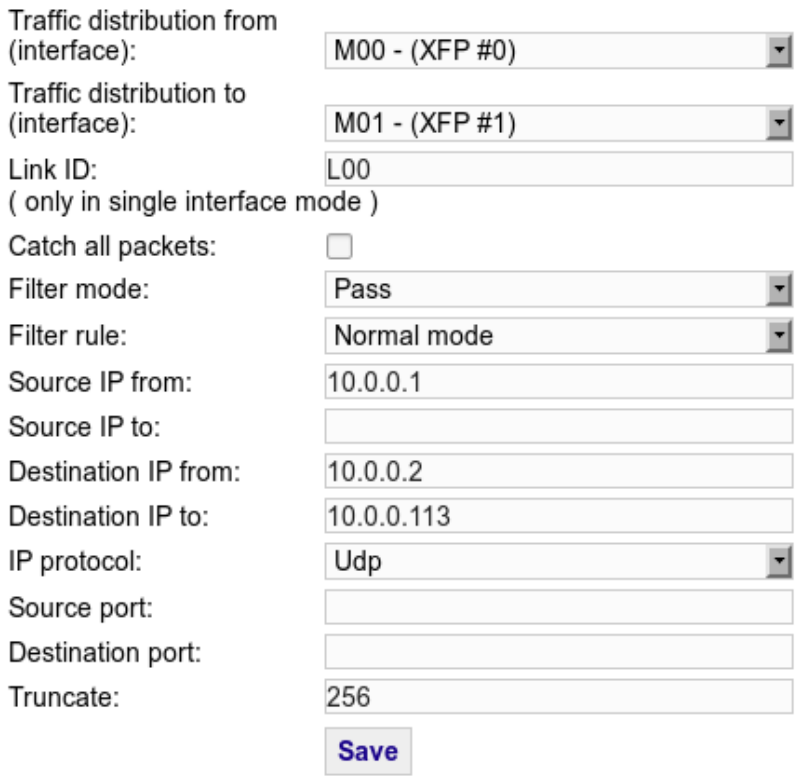

### **4.3.2 Packet Steering:**

Packets with the same governing parameter are forwarded to the same output interface. This process is called packet steering. Governing parameters can mean an IP flow (Source/Destination IP addresses, protocol, and port values), or other protocol specific values.

By default we offer an "IP Fragment steering" setting to ease fragmented IP packet assembly, and GTP-U (GPRS Tunneling protocol User-plane) steering used in mobile networks.

#### **CGEP-100 IP Fragments steering settings**

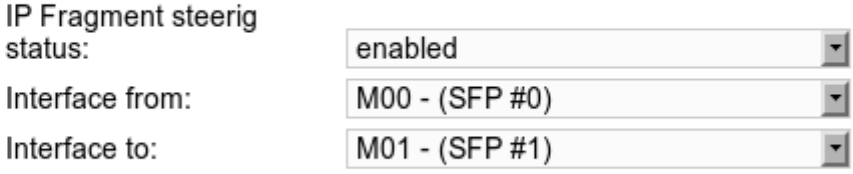

#### **CGEP-100 GTP-U steering settings**

GTPU steerig status: Interface from: Interface to:

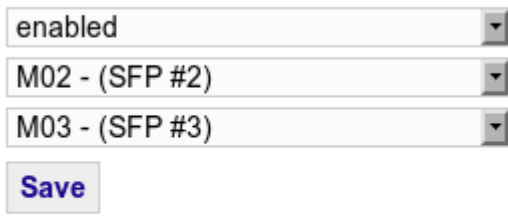

**Reload configuration** 

#### **4.3.3 Simple Packet Generator:**

The "Packet Generator" submenu contains settings for a simple 100 Gb/s ethernet frame/IP packet generator for equipment stress testing, and other purposes.

Besides the basic frame level settings like frame length, and interframe-space you can specify frame data, and sequence of frames to transmit too. As soon as you push the "Start" button the generator starts to transmit frames according the configuration specified, and repeats the sequence until you press the "Stop" button. A wide range of transmit functions and applications can be built on this platform including traffic reproduction from DDR3 memory, or PCI-express DMA based replaying.

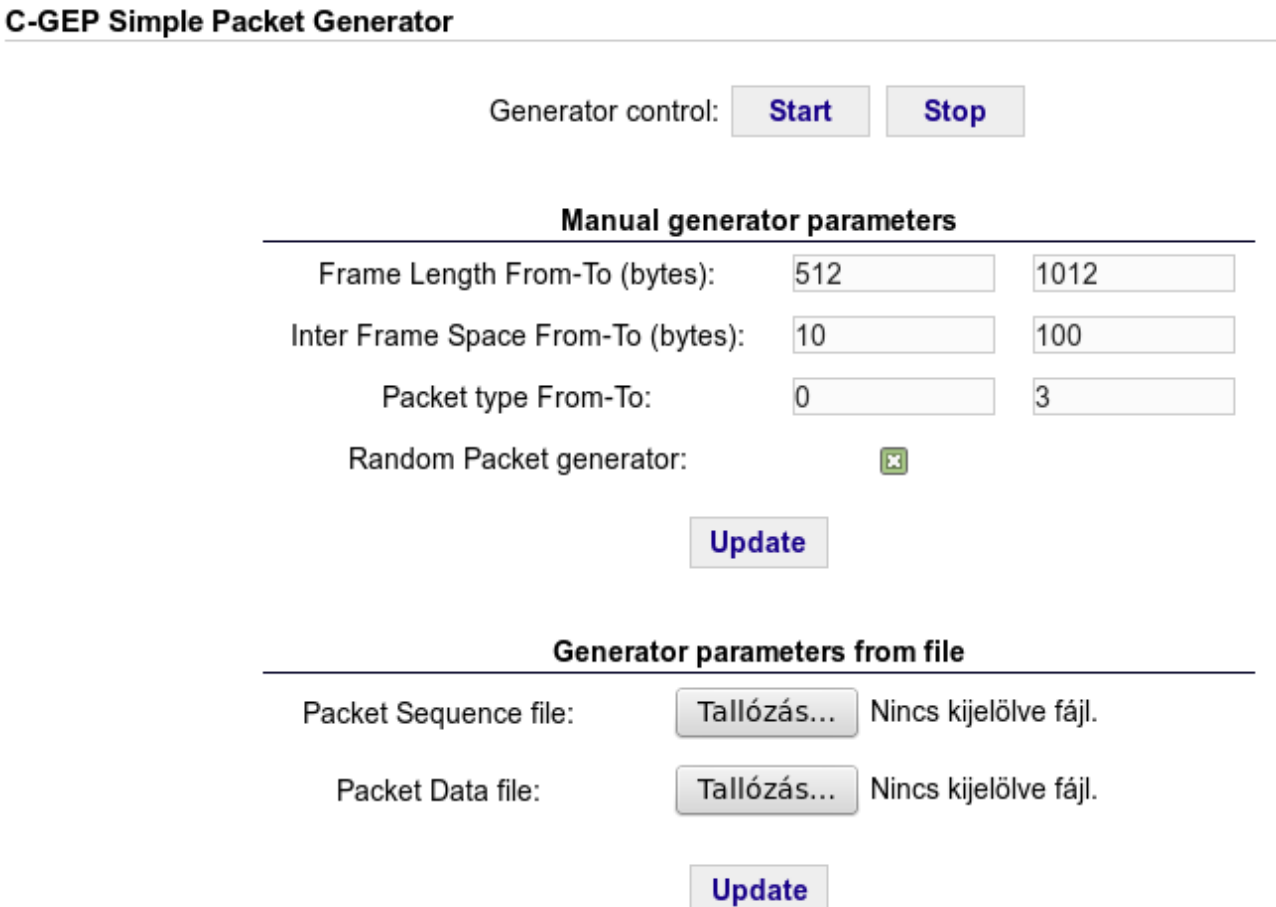

**4.3.4 Time synchronization settings:**

The time synchronization used in C-GEP 100 is the PTP version 1, which is a high precision timing synchronization protocol designed for low latency ethernet networks. NTP, and SGA-ClockCard synchronization is available too.

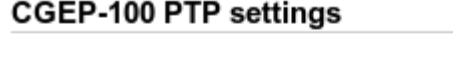

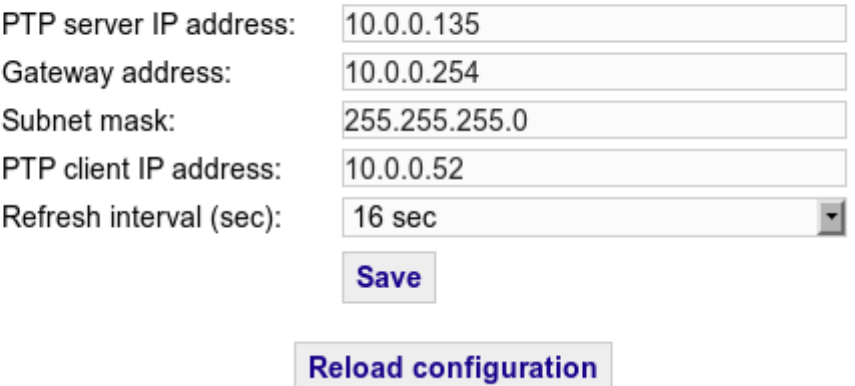

### **4.3.5 Poller settings:**

C-GEP events are sent to a central event collector server. This settings are responsible for the connection.

The "No traffic alarm" means, that an event is generated if no traffic is received in x minutes. The "Poller interval" means the event polling frequency.

The "Critical core temperature" means that if the FPGA core temperature reaches this value then an event is generated, and the device is shut down to prevent damage.

#### **CGEP-100 Poller settings**

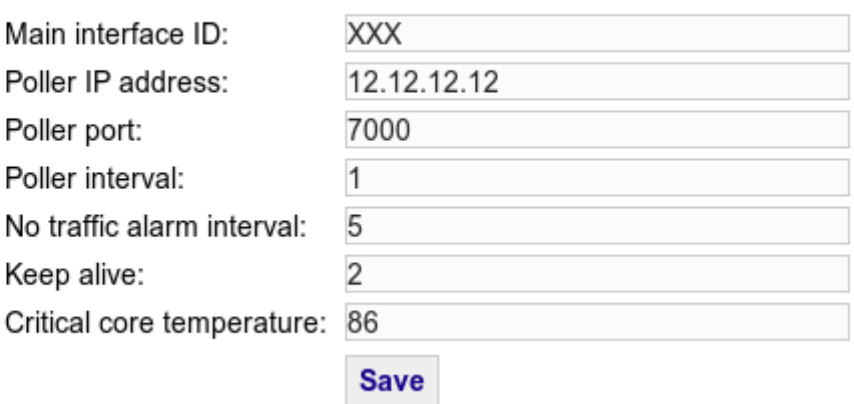

### **4.3.6 Export, Import settings:**

All device setting can be exported into a structured xml file Also you can import the settings from a previously saved or edited xml.

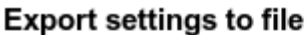

#### Download configuration

Import settings from file

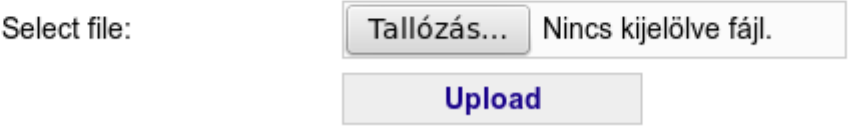

### **4.4 System menu:**

This menu contains the main controls of the device and its interfaces.

**4.4.1 Interface control:**

You can individually enable or disable the input (100 Gb/s) and output (10 Gb/s) interfaces here.

**4.4.2 C-GEP 100 ID and IP:**

The Devices name and management IP Address can be specified here.

**4.4.3 Reset / Reload config:**

Reset the whole FPGA core (necessary only after firmware change), or the interface settings only (filter settings).

**4.4.4 Shutdown / Reboot:**

Shut down, or reboot the device by issuing a halt or reboot command to the Linux-OS.

**4.4.5 Temperatures:**

The FPGA core temperature, or the management PC-s temperature can be observed here

**4.4.6 Firmware:**

Firmware upload is handled by the built in JTAG programmer. You have to specify the new firmware file, and push the "Start" button to begin the upload process.

Also you can view the current firmware release date and last upload date here.

During firmware upload the device is not operational, and does not take any new commands!

When firmare upload is finished you have to make a full reset by menu, or restart the system.

CGEP-100 FPGA firmware relase date

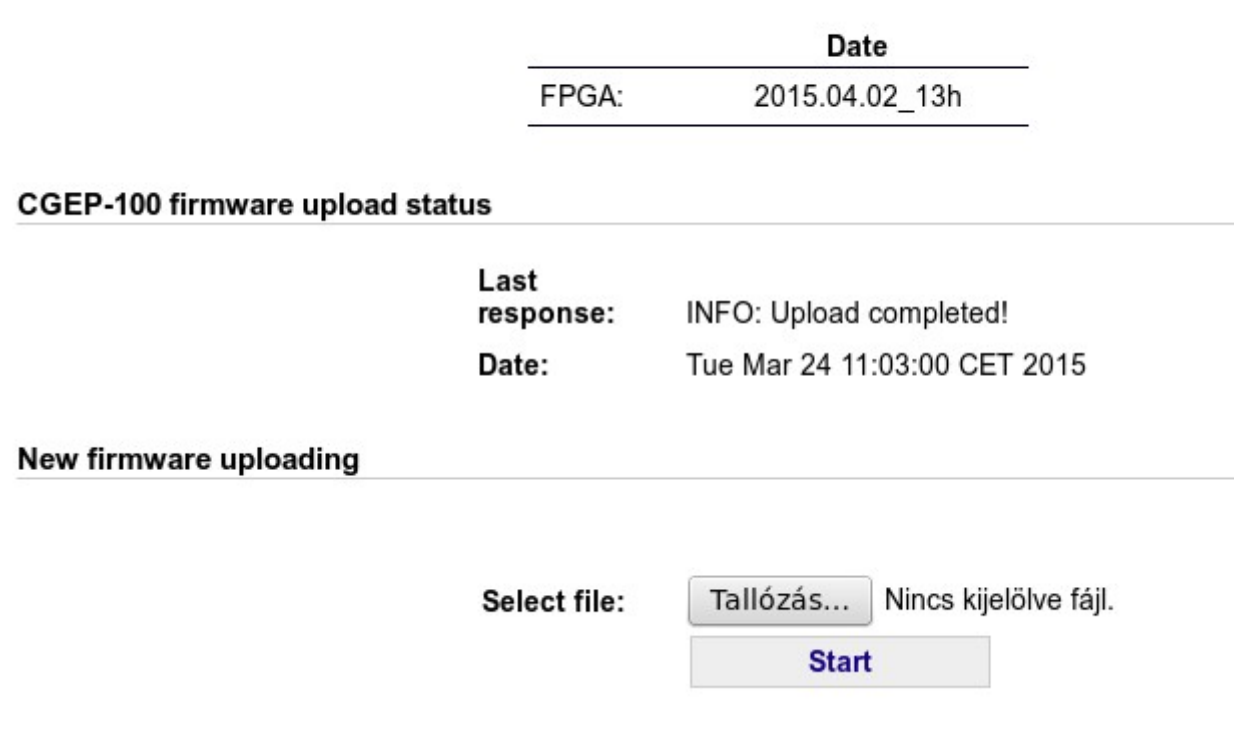

# **4.5 Administration:**

Change password for the currently logged in user.